## **Инструкция оплаты услуг ООО «Слово и Дело» наличными денежными средствами на устройствах самообслуживания.**

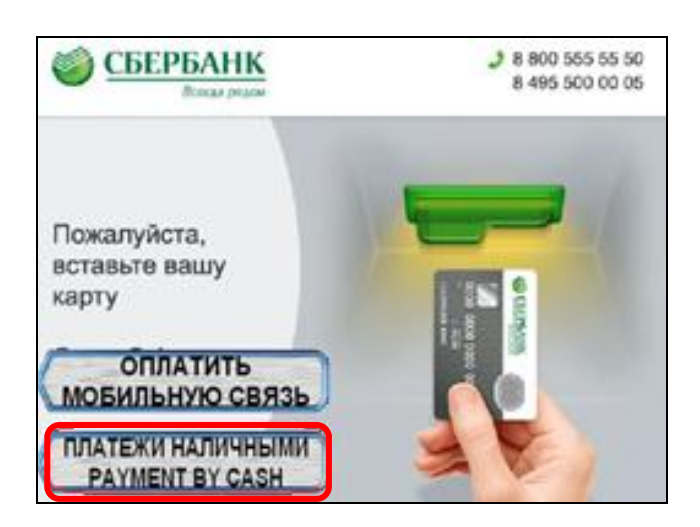

4) Поднесите штрих-код квитанции к сканеру. Нажмите Продолжить.

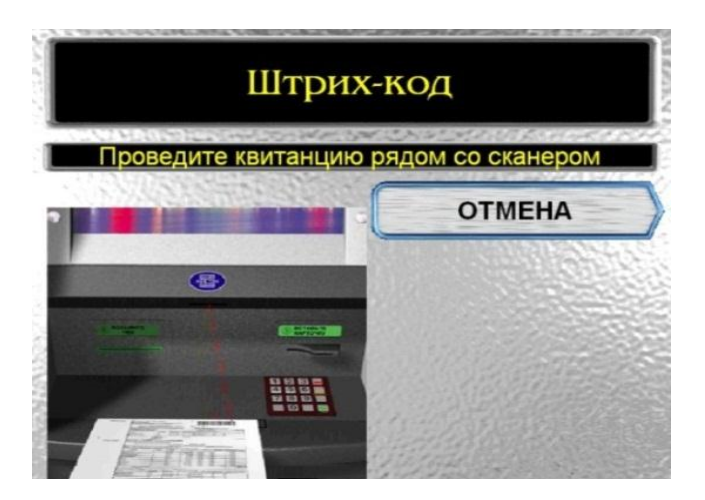

1) Выберите Платежи наличными. 2) Выберите группу Мои платежи/поиск организации.

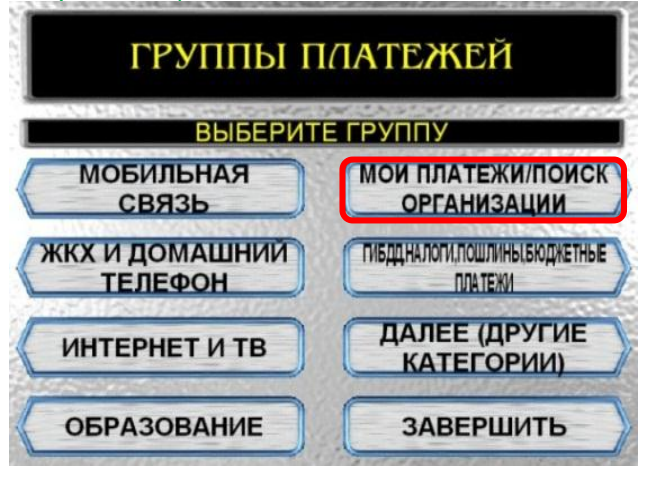

5) Сверьте реквизиты организации, нажмите Продолжить.

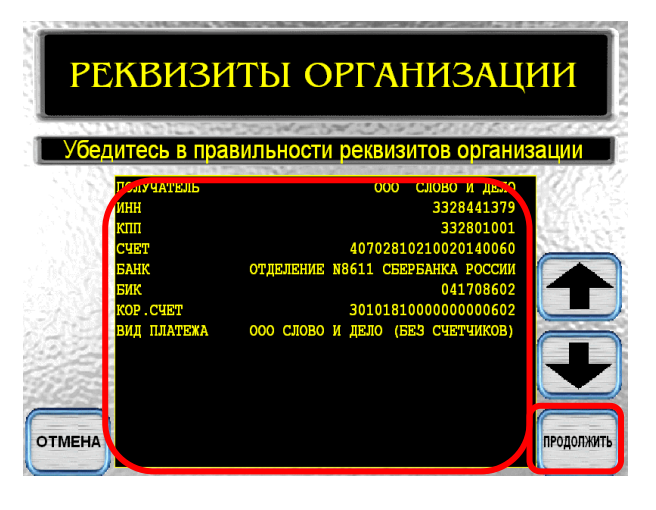

3) Выберите группу Платежи по штрих-коду.

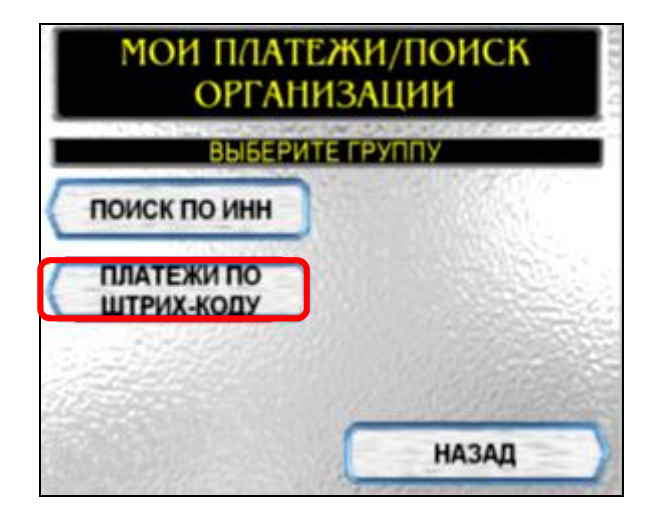

6) Введите ФИО плательщика и нажмите Ввод.

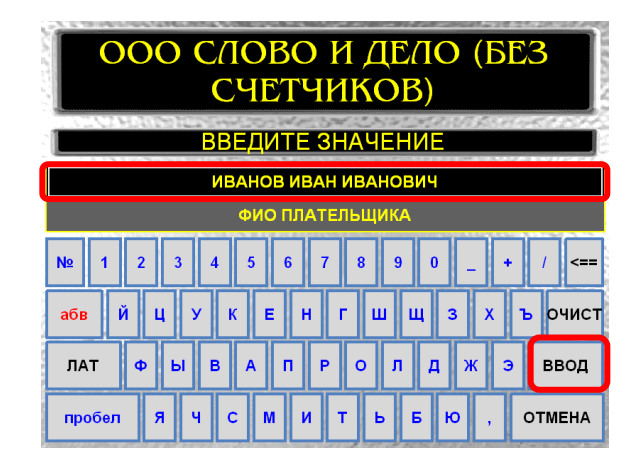

ООО СЛОВО И ДЕЛО (БЕЗ СЧЕТЧИКОВ) ВВЕДИТЕ ЗНАЧЕНИЕ <mark>безыменского д 6 кв 100</mark> **АДРЕС ПЛАТЕЛЬЩИКА N AEB |**очист ВВОД ЛАТ пробел  $\mathbf{M}$  $\mathbf{u}$  $6 \vert$  $\mathbf{R}$ **OTMEHA**  $\overline{a}$  $\mathbf{u}$  $\mathbf{c}$  $\mathbf T$  $\mathbf b$ 

**7)** Введите адрес плательщика и нажмите Ввод. **8)**Введите сумму платежа, нажмите **Продолжить**

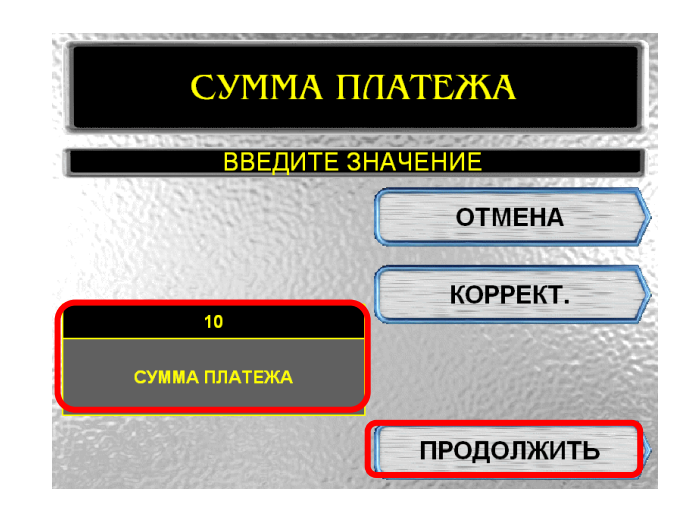

**9)** Убедитесь в правильности реквизитов платежа, при необходимости используйте стрелки Вверх/Вниз. Если реквизиты платежа верны, нажмите Оплатить.

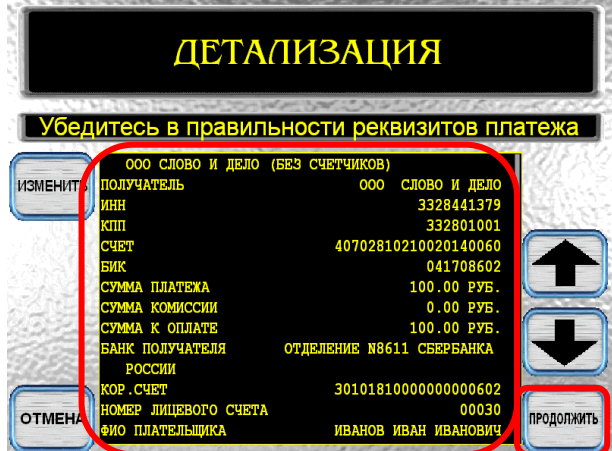

\*Изображения на экранах некоторых устройств самообслуживания могут отличаться от приведенных в настоящем Руководстве примеров. Внимательно следите за информацией, появляющейся на экране устройства. Не все устройства самообслуживания предоставляют возможность выполнить весь перечень операций, изложенных в Руководстве.